## GUIDE POUR LA SOUMISSION D'UNE DEMANDE DE BOURSE EN LIGNE – PROGRAMME ROBERT BUCK

Ce guide a pour objectif de vous aider à compléter votre demande de bourse en ligne. La demande doit être soumise en anglais. Pour toutes les étapes où les informations demandées impliquent que vous rédigiez une réponse en anglais, l'entreprise vous offre de traduire votre réponse du Français à l'Anglais.

Vous pourrez ainsi soumettre votre demande en anglais.

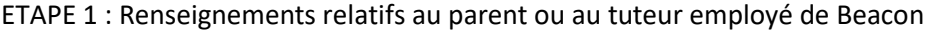

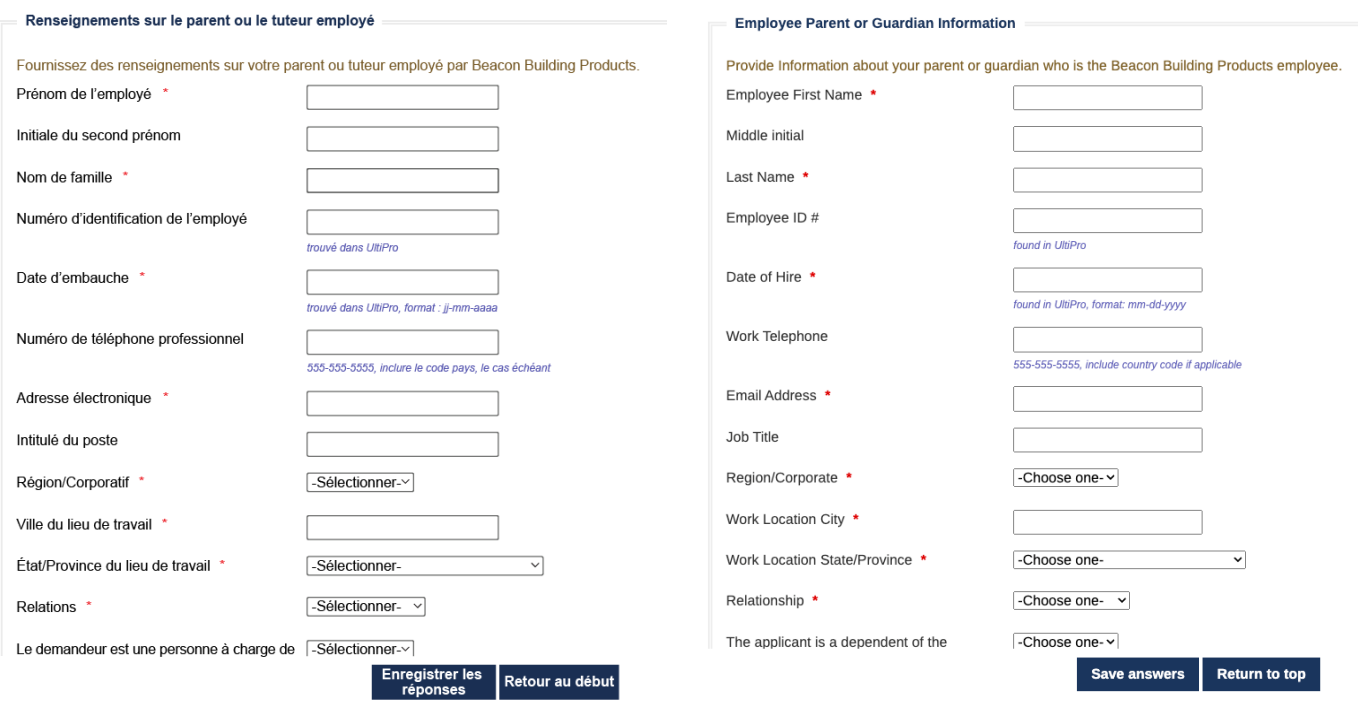

1.1 – A la question « Statut d'emploi actuel » (Current Employment Status), choisir parmi les options suivantes :

- Employé Salarié non éligible aux heures supplémentaire (Exempt)
- Employé à l'heure éligible aux heures supplémentaires (Non Exempt)
- 1.2 Menu déroulant de la question « Région / Corporatif », choisir parmi les options suivantes :
	- Corporatif (Corporate)
	- Nord (North)
	- Sud (South)
	- Ouest (West)
	- Canada
	- Imperméabilisation (Waterproofing)
- 1.3 Menu déroulant de la question « Lieu de travail / Province », choisir parmi les options suivantes :
	- Alberta
	- Colombie Britannique (British Columbia)
- Manitoba
- Nouveau Brunswick (New Brunswick)
- Terre-Neuve et Labrador (Newfoundland and Labrador)
- Territoires du Nord-Ouest (Northwest Territories)
- Nouvelle Écosse (Nova Scotia)
- Territoire du Nunavut (Nunavut Territory)
- Ontario
- Ile du Prince Edouard (Prince Edouard Island)
- Québec
- Saskatchewan
- Territoire du Yukon (Yukon Territory)
- 1.4 Menu déroulant de la question « Relations », choisir parmi les options suivantes :
	- Mère (Mother)
	- Père (Father)
	- Tuteur (Legal Guardian)
	- Belle-mère (Stepmother)
	- Beau-père (Stepfather)
	- Autre (Other)
- 1.5 Menu déroulant de la question « Le demandeur est-il considéré comme dépendant de l'employé au sens des assurances de l'entreprise », choisir parmi les options suivantes :
	- Oui (Yes)
	- Non (No)

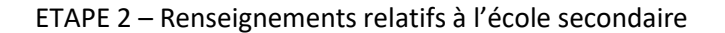

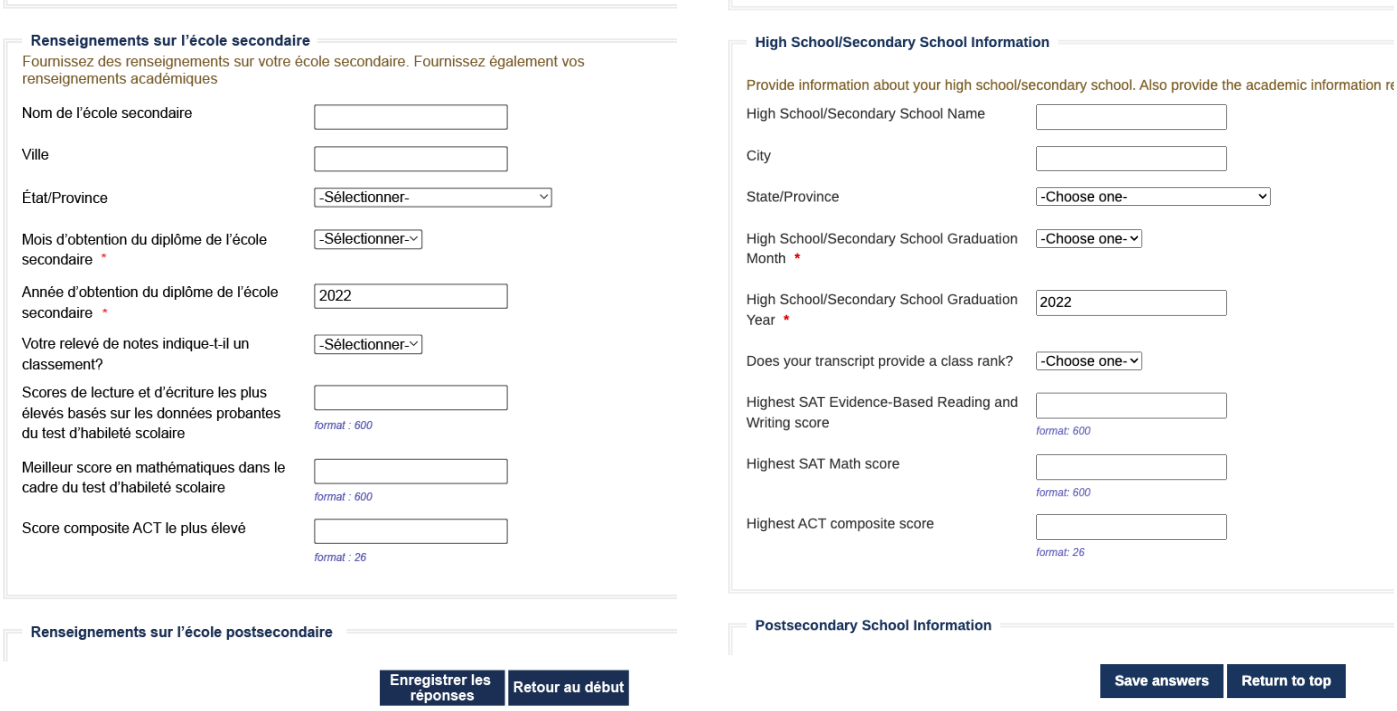

2.1 – Menu déroulant de la question « Graduation du secondaire / mois », choisir parmi les mois du calendrier le mois correspondant à votre date de graduation de l'école secondaire

2.2 – Menu déroulant de la question « Est-ce que votre bulletin de notre indique un classement ? », choisir parmi les options suivantes :

- Oui (Yes)
- Non (No)

### ETAPE 3 : Renseignements relatifs à l'école post secondaire

#### Renseignements sur l'école postsecondaire

Fournissez des renseignements sur l'école postsecondaire que vous prévoyez de fréquenter pour l'année à venir. Si vous êtes indécis ou si votre statut d'inscription est inconnu, sélectionnez votre préférence

Lorsque vous utilisez la fonction « Trouvez votre école », les étudiants des États-Unis et du Canada doivent sélectionner l'État ou la province où se trouve l'école et saisir un mot-clé contenant le nom de l'école. Sélectionnez l'école dans la liste qui s'affiche.

Les étudiants scolarisés en dehors des États-Unis et du Canada doivent utiliser la recherche par mot-clé uniquement et sélectionner l'école dans la liste qui s'affiche

Si votre école est introuvable, sélectionnez l'option École non répertoriée et remplissez tous les champs relatifs à l'école.

#### **Postsecondary School Information**

Provide information about the postsecondary school you plan to attend for the upcoming year. If you are undecided or your enrollment status is unknown, select your first preference.

When using the "Find your school" function, US/Canada students please select the State/Province where the school is located and enter a Keyword from the name of the school. Select school from the resulting list.

Students attending school outside of US/Canada, use the Keyword search only and select from the resulting list.

If your school is not found, select the School Not Listed option and complete all of the school fields.

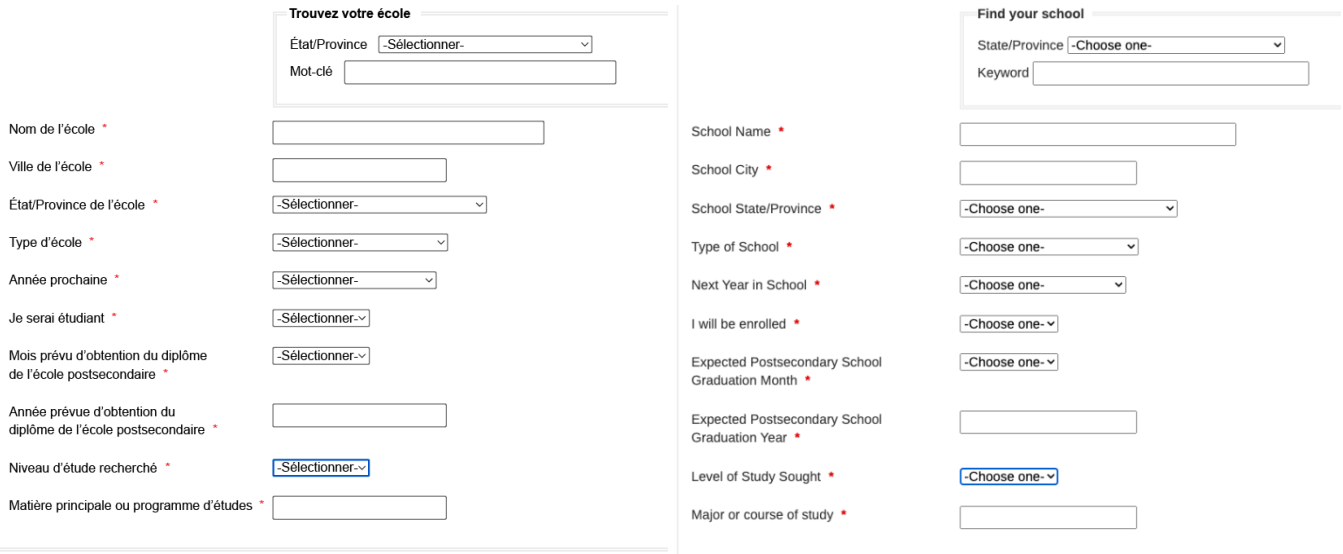

3.1 - Menu déroulant de la question « Type d'établissement scolaire / cursus », choisir parmi les options suivantes :

- Cursus de 4 ans École ou Université (4-year College or University)
- Cursus de 2 ans Ecole (2-year Community College)
- Cursus technique (Vocational-Technical School)
- CEGEP
- Autre (Other)

3.2 – Menu déroulant de la question « Prochaine année à l'école », choisir parmi les options suivantes :

- Première année (First year / Freshman)
- Deuxième année (Second year / Sophomore)
- Troisième année (Third year / Junior)
- Quatrième année (Fourth year / Senior)
- Cinquième année (Firfth year / Senior)
- Autre (Other)

3.3 – Menu déroulant de la question « Je serais étudiant », choisir parmi les options suivantes :

- Temps plein (Full-Time)
- Temps partiel (Part-Time)

3.4 – Menu déroulant de la question « Date de la graduation attendue de votre cursus post-secondaire », choisir parmi les mois du calendrier le mois correspondant à votre date de graduation attendue de votre cursus.

3.5 – Menu déroulant de la question « Niveau d'étude recherché », choisir parmi les options suivantes :

- Baccalauréat (Bachelor)
- Associé (Associate)
- Certificat (Certificate)
- Licence (License)
- Autre (Other)

## ETAPE 4 – AUTO DECLARATION MPC

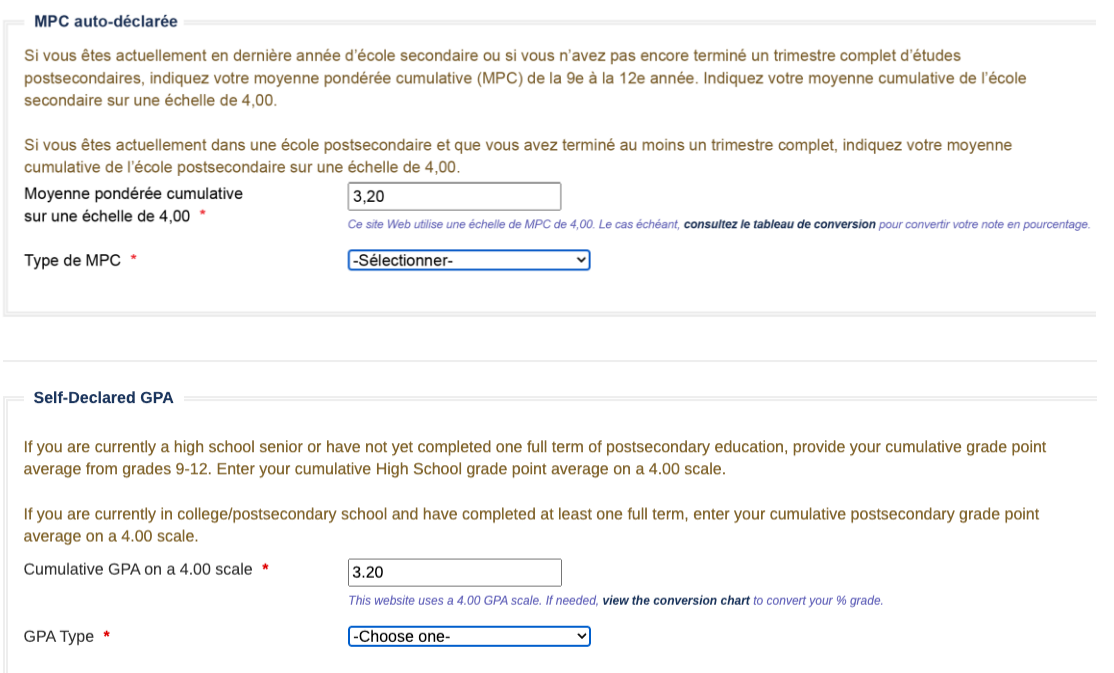

4.1 – Menu déroulant pour la question « Type de MPC », choisir parmi les options suivantes :

- Ecole secondaire (High School / Secondary School)
- Ecole post secondaire (College / Post-secondary School)

## ETAPE 5 : Experience extra-scolaire

## 5.1 – Experience professionnelle

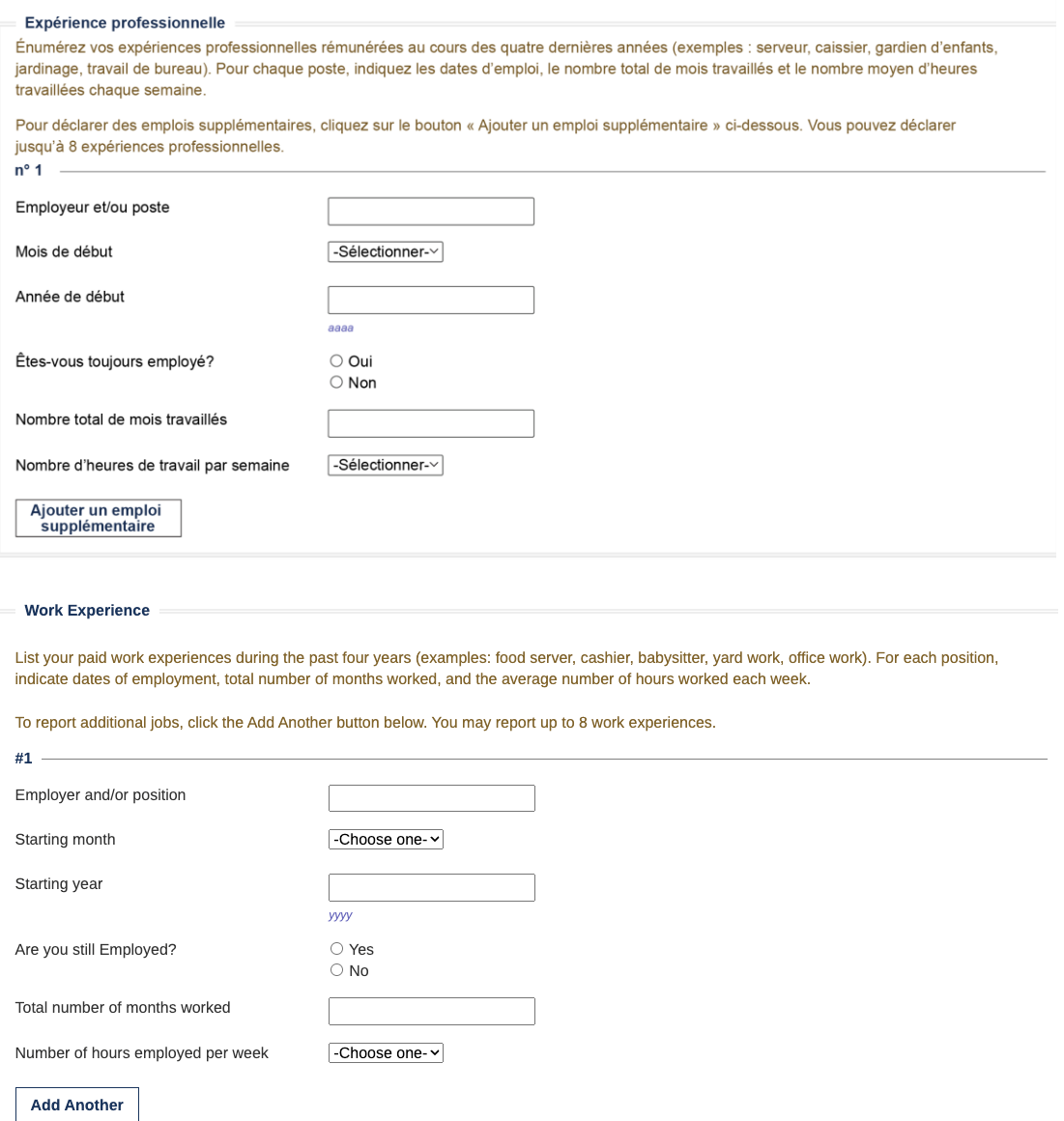

- Menu déroulant de la question « Expérience début le (mois) », choisir parmi les mois du calendrier
- Menu déroulant de la question « Nombre d'heures travaillées par semaine », choisir parmi les options suivantes :
	- o 0-4
	- o 5-15
	- o 16-31
	- o 32-40
	- o Plus que 40

### 5.2 - Activités communautaires, volontariat...

#### Activités, prix et distinctions

Parlez-nous de vos activités scolaires et communautaires bénévoles (non rémunérées) au cours des quatre dernières années (exemples : association r anez-rous de vos acuardes ou compared and compagnement). Pour chaque activité, indiquez les années universitaires de participation, de détudiants, sports, musique, Scouts, bénévolat à l'hôpital, accompagnement). Pour cha indiquez l'année universitaire suivant l'été de participation.

Déclarez chaque activité séparément. Pour déclarer des activités supplémentaires, cliquez sur le bouton « Add another » (Ajouter une autre activité) ci-dessous.

#### **Activities, Awards, and Honors**

Tell us about your school and volunteer (unpaid) community activities during the past four years (examples: student government, sports, music, Scouts, hospital volunteer, coaching). For each activity, indicate the academic years of participation, leadership positions or offices held, and awards and honors received. If participation was only during summer months, mark the academic year following the summer of participation.

Report each activity separately. To report additional activities, click the Add Another button below.

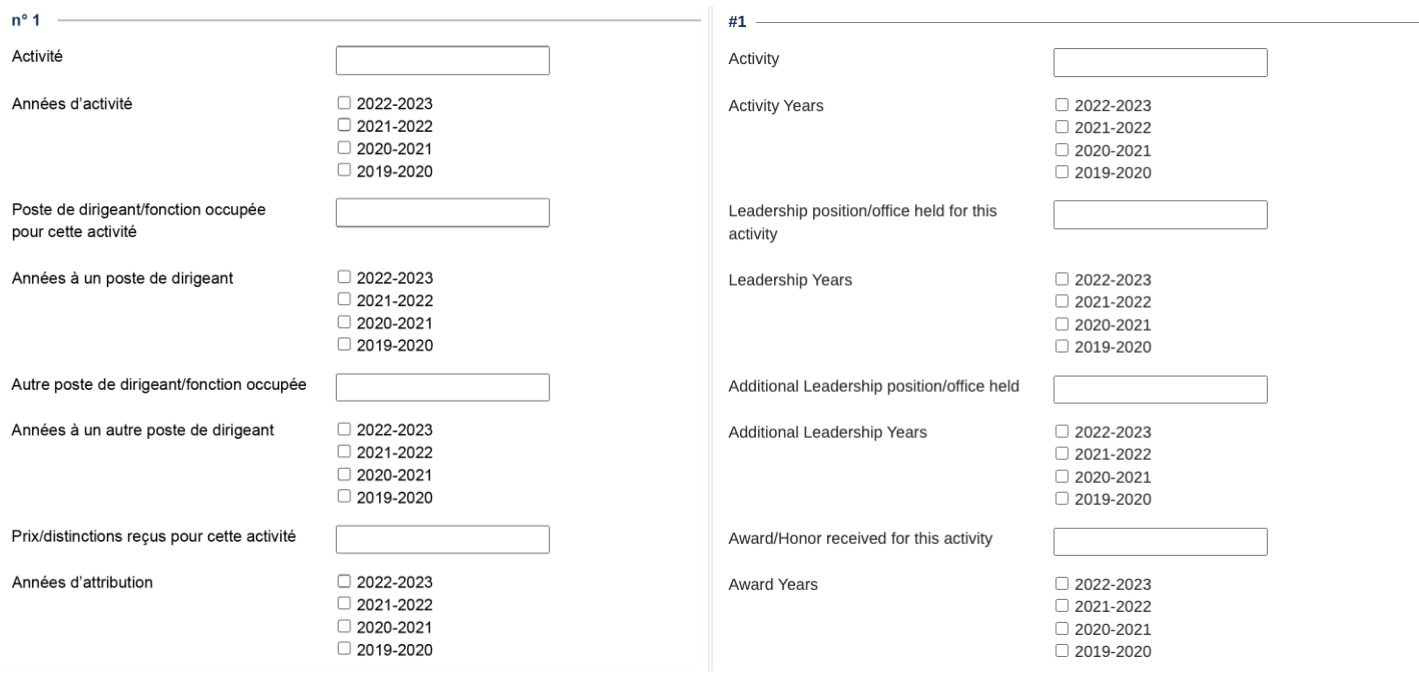

# ETAPE 6 : Objectif professionnel

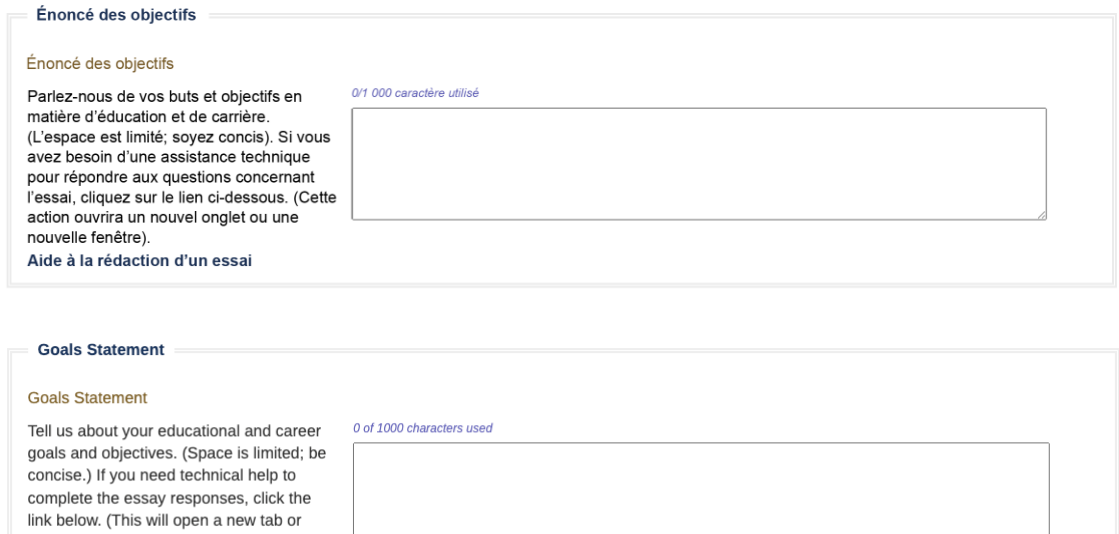

## ETAPE 7 : Circonstances exceptionnelles

window.) Essay entry help

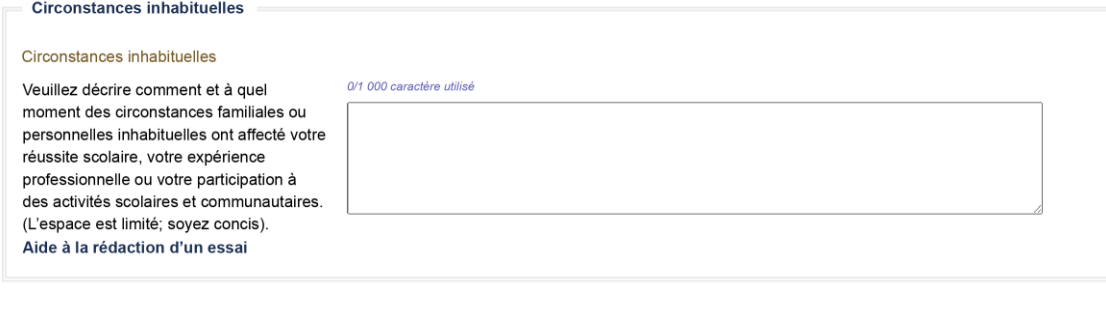

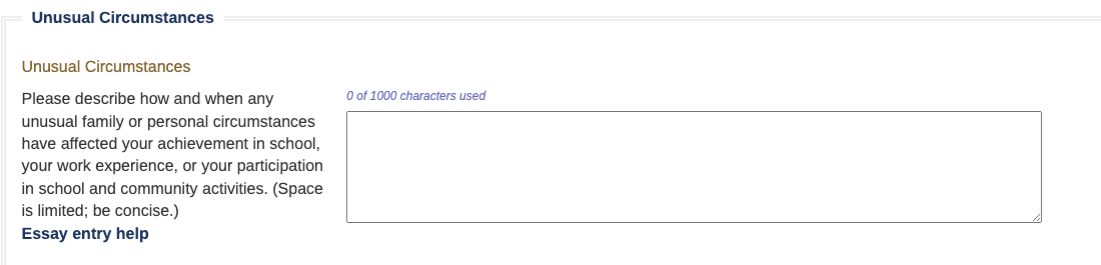

## ETAPE 8 : Rédaction

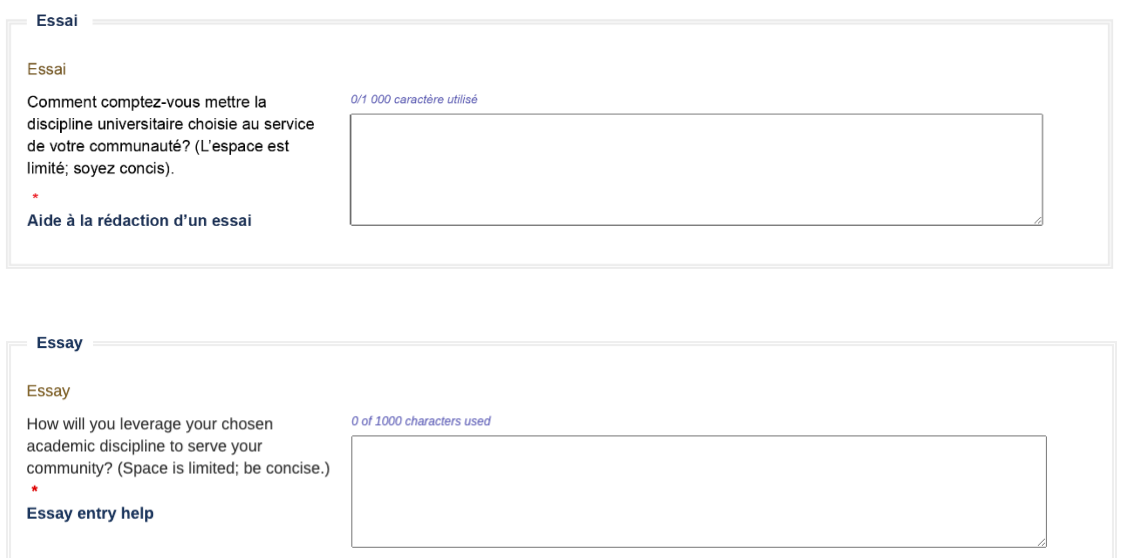

# ETAPE 9 : certification et signature

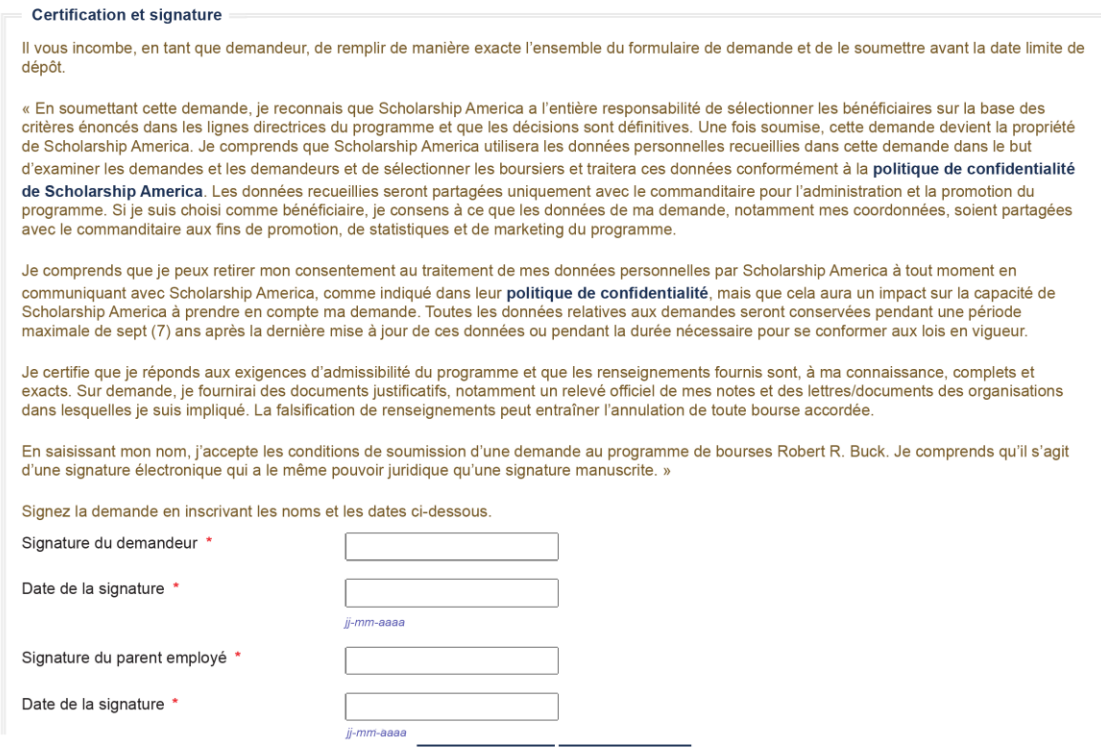

#### **Certification and Signature**

You, the applicant, are responsible for accurately completing the entire application and submitting it by the application deadline date.

"By submitting this application, I acknowledge Scholarship America has the sole responsibility for selecting recipients based on criteria set forth in the program guidelines and decisions are final. Once submitted, this application becomes the property of Scholarship America. I understand that Scholarship America will use the personal data collected in this application for the purpose of reviewing applications and candidates and selecting scholarship recipients and will process this data in compliance with the Scholarship America Privacy Policy. Collected data will be shared only with the sponsor for the administration and promotion of the program. If chosen as a recipient, I consent to have my application data shared, including contact information, with the sponsor for promotion, statistics, and marketing the program.

I understand that I may withdraw my consent to the processing of personal data by Scholarship America at any time by contacting Scholarship America, as provided in their Privacy Policy, but that doing so will impact Scholarship America's ability to consider my application. All application data will be stored for a period of up to seven (7) years after the last update to this data or for such term as necessary to comply with applicable laws.

I certify I meet eligibility requirements of the program and the information provided is complete and accurate to the best of my knowledge. If requested, I will provide proof of information, including an official transcript of grades and letters/documentation from the organizations with which I am involved. Falsification of information may result in termination of any award granted.

By typing my name, I agree to the terms and conditions for submitting an application to the Robert R. Buck Scholarship Program. I understand this is an electronic signature that has the same legal authority as my handwritten signature."

Sign the application by typing names and dates below.

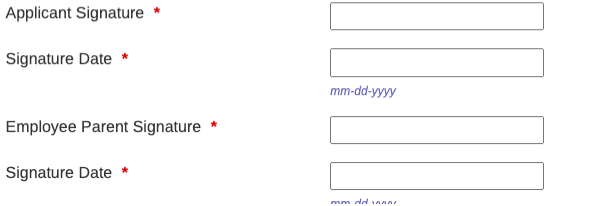